### **User guide**

# **celexon Laser presenter Expert LP250**

# celexon-

Thank you for purchasing this product from celexon.

Please read the user guide carefully and keep for future reference

#### **WARNING - RISK OF INJURY!**

Laser product class 2M According to DIN EN 60825-1 Wavelength 650nm Laser power <1 mW

Laser beams can cause permanent eye damage. Do not look into the laser beam and do not direct it at other people or animals. Keep this device away from children. This is a working tool and not a toy and should only be used by adults.

Any use other than that described in this manual is not permitted and will invalidate the warranty.

The information in this document is subject to change without prior notice. No part of this document may be reproduced or transmitted in any form or by any means without the prior consent of the manufacturer.

The manufacturer assumes no liability for damage and / or injuries caused by improper use.

#### **Introduction**

#### **I. Key features**

- 1) Supports PowerPoint, Keynote and Prezi
- 2) Thanks to the ISM-free 2.4GHz frequency, this presenter can be used worldwide without restrictions
- 3) The omnidirectional emitter allows the control of devices in other rooms
- 4) One transmitter can control up to 6 USB receivers
- 5) Supports the following functions: Page up / down, full screen, black screen
- 6) Supports Hyperlink function in PowerPoint
- 7) Volume control via side button<br>8) The LED flashes when battery
- The LED flashes when battery is low
- 9) The receiver can be inserted into the presenter's housing
- 10) Safe laser class according to EN60825-1
- 11) Compatible with USB3.0, plug and play
- 12) Energy-saving with auto standby and on / off switch
- 13) Power supply via integrated rechargeable battery

#### **Supported Operating Systems**

Windows 7, Windows 8, Windows 10, Mac OS, Linux, Android 4.3 and later

#### **In the box**

- 1) Laser Presenter Expert LP250
- 2) User guide

#### **Technical spec**

Transmitter<br>Technology Frequency: Range control: up to 30m Laser: Class 2M Laser power: <1mW<br>Laser distance: > 200m Laser distance: Wavelength: 650nm Battery: 300mAh<br>Operating Voltage: 1.5V Operating Voltage: Weight: 21.7g  $D$ imensions:  $139.2 \times 18.2 \times$ 

Radio frequency<br>24GHz 19.7mm

USB receiver USB version: USB 2.0<br>Operating voltage: 5V DC Operating voltage: Dimensions: 26.5x12.7x5.5 mm Weight: 1.9g

#### **II. Functions - overview**

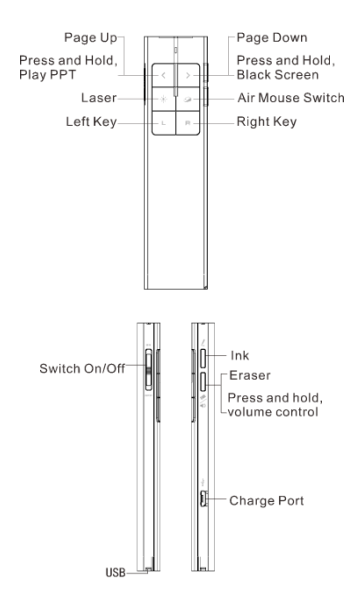

#### **Functions**

- 1) To use the laser pointer on, press and hold the 'laser pointer' button.
- 2) Press the 'page up' button for 2 seconds to view the current slide. If the button is held for another 2 seconds, the slide will appear in full screen mode.
- 3) Press the 'page down' button to move to the next slide during the presentation. The 'page up' takes you back to the previous slide.
- 4) To pause the presentation with a black screen, hold the 'page down' button for 2 seconds. If held for another 2 seconds, the presentation will continue with the following slide.
- 5) To move the cursor on the screen, press the 'mouse' button.
- 6) Press and hold the 'print' button: to comments during the presentation.
- 7) To remove the comments, press the 'erase' button.
- 8) To increase the volume, press the 'volume' button and move the pointer upwards. To lower the volume, move the pointer downwards.
- 9) The LP250 supports PowerPoint, Keynote and Prezi. The presentation mode can be changed by simultaneously pressing the 'page up / page down' buttons. By default, the up and down buttons on the LP250 have the same function as the up and down arrows on your keyboard (PowerPoint / Keynote). If you press

the up and down buttons simultaneously, they function as left and right arrows when using Prezi. When pressed 3 times, the LP250 goes back to its default settings.

## **Installation**

Take out the mini USB receiver from the wireless presenter

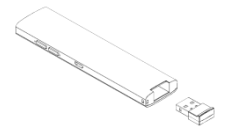

2) Insert the USB receiver into a USB port

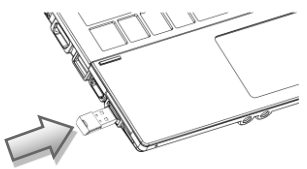

Operating systems such as Windows, Android and Linux automatically install the driver for the USB receiver.

- 3) After the automatic installation, the presenter can be used. The blue LED will flash with each press of a button.
- 4) To switch the presenter off, use the switch on the side.

- 5) If the LED flashes slowly, the battery is low and needs to be charged.
- 6) To recharge the battery, connect the LP250 with the USB cable provided to your computer. The red LED indicates that it is charging. Once the battery is fully charged, the LED light goes out (about 2 hours).

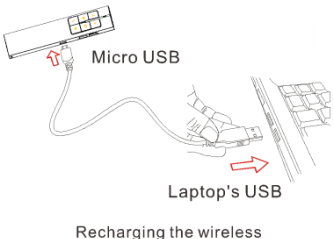

presenter via USB cable

#### **FAQ**

#### **1. Why does the laser pointer not work?**

Check whether Presenter is switched on. If the LED flashes slowly, it means that the battery is low and needs recharging.

**III. Certificates:** ....<br>CF ROHS FDA FCC

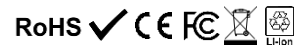